# PUBLIC SCHOOLS OF EDISON TOWNSHIP OFFICE OF CURRICULUM AND INSTRUCTION

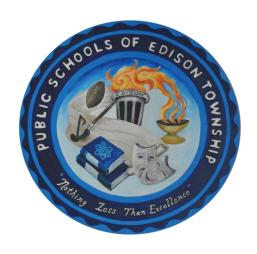

# **Primary Technology**

Length of Course: Term

Elective/Required: Required

Schools: Elementary

Eligibility: Grade 1-2

Credit Value: N/A

Date Approved: August 24, 2020

# TABLE OF CONTENTS

2

| Unit 1: Care/ Maintenance             | 3  |
|---------------------------------------|----|
| Unit 2: Basics 101                    | 4  |
| Unit 3: Seesaw                        | 7  |
| Unit 4: Digital Citizenship           | 10 |
| Unit 5: Frequently Used Digital Sites | 12 |
| Optional Videos and Lessons           | 14 |

# **Unit 1: Care/Maintenance**

# **NJTS:**

• 8.1.2.A.1, 8.1.2.C.1, ,8.2.2.C.2

# **SEL Competencies**

- Self- Management:
  - Recognize the skills needed to establish and achieve personal and educational goals.
  - Identify and apply ways to persevere or overcome barriers through alternative methods to achieve one's goals
- Self Awareness:
  - Recognize the importance of self-confidence in handling daily tasks and challenges

## **Unit Objectives:**

• Introduce students to the chromebooks so they can effectively, efficiently, and appropriately use and care for the chromebook

## **Unit 1, Lesson 1: Care/Maintenance**

- Turn on/off/restart
- Opening
- Closing
- Tablet/ to clamshell
- How to hold
  - o Tablet
    - Be mindful of keyboard
  - Clamshell
- How to walk with it
  - No running
- Where to place it
  - o Clean area
  - No food or water near device
- How to charge
- Ports
  - Headphones
  - o USB
  - Charger
    - How to plug in for charging
- Stylus
  - Ask parents to purchase as part of supplies

# **Activity**

**Remote Option:** Create a device rule poster and hang it in your learning space at home.

**In-Person Option:** Create class device rule poster and hang it in your learning space at school.

# **UNIT 2: Basics 101**

#### **NJTS**

• 8.1.2.A.1, 8.1.2.A.2, 8.1.2.A.4, 8.1.2.A.6, 8.1.2.A.7, 8.1.2.C.1, 8.1.2.E.1, 8.2.2.C.2

#### **SEL Competencies**

# • Self- Management:

- Recognize the skills needed to establish and achieve personal and educational goals.
- Identify and apply ways to persevere or overcome barriers through alternative methods to achieve one's goals

# • Responsible Decision-Making:

o Develop, implement, and model effective problem-solving and critical thinking skills

#### Self Awareness:

- Recognize the importance of self-confidence in handling daily tasks and challenges
- Recognize one's personal traits, strengths, and limitations

#### Social Awareness:

Demonstrate an awareness of the expectations for social interactions in a variety of settings

## **Unit Objectives:**

- Help prepare students to use chromebooks, applications, and key functions for personal and educational enrichment by introducing the concepts and terminology of technology and the appropriate and effective use of the computer as a learning tool.
- Introduce students to the digital tools and creative tools to access, manage, evaluate and synthesize information to solve problems individually and collaboratively and to create and communicate knowledge.

#### Unit 2, Lesson 1: Overview of keyboard

- Keyboard and trackpad (clamshell)
- keyboard and touchscreen (tablet)
- Turn up/down volume (side and on keyboard)
- Brighten/dim screen
- Logging in/Logging off
  - o QR codes
    - Suggestions for display:
      - name tags
      - keychain

# Unit 2, Lesson 1 Activity

**Remote Option** Open device and review/practice keyboards, trackpad, touchscreen, and logging on/off.

**In-Person Option:** Open device and review/practice keyboards, trackpad, touchscreen, and logging on/off.

# Unit 2, Lesson 2: Web Browser

- Opening new window
- Opening tab
- Closing tab
  - \*\*Be sure to label the window you have open for kids
    - Url box/link box
    - Close out
    - etc
- Refreshing
- Zoom in/out
- Splitting Screen
- Go back/forward (keyboard shortcut)

#### Unit 2, Lesson 2 Activity

**Remote Option:** Practice reviewed concepts during our lesson.

**In-Person Option:** Practice reviewed concepts during our lesson.

- Saving files
- Adding Bookmarks
  - Save classlink
- Typing url into link box
  - Suggested websites to visit:
    - Storylineonline.net
    - https://www.funbrain.com

# Unit 2, Lesson 3: Accessing Frequently Used

# Websites/Programs

- Logging into Class Link
  - Quick Cards
  - Name sites but not elaborate on any of them YET
- Taskbar/Shelf Apps

#### Unit 2, Lesson 3 Activity

**Remote Option:** Log into Class Link, explore apps (OPTIONAL), Open up Google Slide OR Google Doc and practice typing

**In-Person Option:** Log into Class Link, explore apps (OPTIONAL), Open up Google Slide OR Google Doc and practice typing

#### Unit 2, Lesson 4: Typing

- General
  - Capitals/lowercase
  - Punctuation
  - Voice dictation\*
  - o Copy and paste
    - Tablet
    - Clamshell
- Typing practice websites
  - https://www.typingclub.com
  - o <a href="https://www.kidztype.com/">https://www.kidztype.com/</a>
  - Google Docs

# **Unit 2, Lesson 4 Activity**

**Remote Option:** Practice any keyboard/typing games in your web browser.

**In-Person Option:** Practice any keyboard/typing games in your web browser.

#### Unit 2, Lesson 5: Picture & Video Tools

- Review the following in both tablet and clamshell form
  - Capturing picture/video
  - Saving picture/video
  - Accessing pictures/videos

#### Unit 2, Lesson 5 Activity

**Remote Option:** Take a video and picture, find it in your files.

**In-Person Option:** Take a video and picture, find it in your files.

- → Suggested Websites:
  - ◆ Web Browser Practice
    - https://pbskids.org/games/
    - https://www.codemoji.com/workshop.php
    - <a href="https://www.artforkidshub.com/how-to-draw/">https://www.artforkidshub.com/how-to-draw/</a>
  - ◆ More Typing Practice
    - https://www.freetypinggame.net/play9.asp
    - <a href="https://www.learninggamesforkids.com/keyboarding-games/keyboarding-games-typing-adventure-1.html">https://www.learninggamesforkids.com/keyboarding-games/keyboarding-games-typing-adventure-1.html</a>
    - https://www.turtlediary.com/game/multiplayer-basketball.html?topicname=beginner
      - O Students can play against one another

- → Video/Camera Practice:
  - ◆ Take a video tour of your classroom
  - ◆ Take a video tour of a room in your house
  - ◆ Take a photo of your family members
  - ◆ Take photos of your favorite thing to do at home

# **UNIT 3: Seesaw**

#### **NJTS**

8.1.2.A.1, 8.1.2.A.2, 8.1.2.A.4, 8.1.2.A.6, 8.1.2.A.7, 8.1.2.C.1, 8.1.2.E.1, 8.2.2.C.2

## **SEL Competencies**

# **Self- Management:**

- Recognize the skills needed to establish and achieve personal and educational goals.
- Identify and apply ways to persevere or overcome barriers through alternative methods to achieve one's goals
- Understand and practice strategies for managing one's own emotions, thoughts, and behaviors

#### **Responsible Decision-Making:**

- Develop, implement, and model effective problem-solving and critical thinking skills
- Identify the consequences associated with one's actions in order to make constructive choices
- Evaluate personal, ethical, safety, and civic impact of decisions

#### **Self Awareness:**

- Recognize the importance of self-confidence in handling daily tasks and challenges
- Recognize one's personal traits, strengths, and limitations

#### **Social Awareness:**

Demonstrate an awareness of the expectations for social interactions in a variety of settings

#### **Unit Objectives:**

- Introduce and familiarize students with the digital platform, Seesaw.
- Utilize the Seesaw digital and creative tools to access, manage, evaluate and synthesize information to solve problems, create assignments and communicate knowledge.

| problems, create assignments and communicate knowledge.                                                  |                                                                                                    |
|----------------------------------------------------------------------------------------------------|----------------------------------------------------------------------------------------------------|
| Unit 3, Lesson 1: Seesaw Interface  • Interface                                                          | Unit 3, Lesson 1 Activity                                                                                                    |
| <ul> <li>Calendar view</li> <li>Journal view</li> <li>Activities tab</li> <li>Inbox tab</li> </ul>       | Remote Option: Sign into seesaw using your homelearning code and explore all of the buttons.  In-Person Option: Sign into seesaw using your class code |
| <ul> <li>Inbox tab</li> <li>Notifications</li> <li>Blog</li> <li>How to sign in (class codes)</li> </ul> | and explore all of the buttons.                                                                                                    |
| Unit 3, Lesson 2: Green Plus sign  Note Link                                                             | Unit 3, Lesson 2 Activity  Remote Option: Choose ONE of the tools we discussed and share your name and favorite food.                                  |

- Drawing
- Video
- Picture

**In-Person Option:** When learning each tool, stop and pause to practice:

- Note
  - Type your name
- Drawing
  - Draw your favorite food
- Video

#### Unit 3, Lesson 3: Creative Canvas Tools Unit 3, Lesson 3 Activity Editing tools within Canvas Remote Option: Canvas Project Type Add drawing with multiple pages Style change Add background Draw Add shape Creative tools 0 Add text/label Pointer Add drawing/picture Video o Add video Camera • Record/toggle between pages and use pointer Background Shapes In-Person Option: Canvas Project Adding/duplicating/deleting page Add drawing with multiple pages Add background Add shape o Add text/label Add drawing/picture Add video Record/toggle between pages and use pointer Unit 3, Lesson 4: Interactive/Editing Tools Unit 3, Lesson 4 Activity Using folders o Finding work in specific folder Remote Option: Look for assignment in specific folder, copy and edit item, comment/like item. Adding work to folder Comment/Likes **In-Person Option:** Look for assignment in specific folder, Recording voice copy and edit item, comment/like item. Editing items (3 magic dots) Copy and edit o Edit item Edit people Edit folders Unit 3, Lesson 5: Activities Unit 3, Lesson 5 Activity How to access **Remote Option:** Complete activity assigned by teacher. • How to respond Activity notifications **In-Person Option:** Complete activity assigned by teacher. Saving as draft vs submitting work

# **UNIT 4: Digital Citizenship**

#### **NJTS**

• 8.1.2.A.1, 8.1.5.D.3, 8.1.5.D.4, 8.1.2.C.1, 8.1.2.B.1, 8.1.5.F.1

#### **SEL Competencies**

#### • Responsible Decision-Making

- o Develop, implement, and model effective problem-solving and critical thinking skills
- Identify the consequences associated with one's actions in order to make constructive choices
- Evaluate personal, ethical, safety, and civic impact of decisions

#### Social Awareness

- Recognize and identify the thoughts, feelings, and perspectives of others
- Demonstrate an awareness of the differences among individuals, groups, and others' cultural backgrounds
- Demonstrate an understanding of the need for mutual respect when viewpoints differ
- o Demonstrate an awareness of the expectations for social interactions in a variety of settings

#### • Self-Awareness

- Recognize one's feelings and thoughts
- Recognize the impact of one's feelings and thoughts on one's own behavior

# • Self-Management

Understand and practice strategies for managing one's own emotions, thoughts, and behaviors

# Relationship Skills

Identify who, when, where, or how to seek help for oneself or others when needed

## **Unit Objectives:**

- Understand the importance of being safe, responsible, and respectful online as a digital citizen.
- Recognize the ways in which digital devices can be distracting and identify how they feel when others are distracted by their devices.
- Identify ideal device-free moments for themselves and others.
- Understand that being safe online is similar to staying safe in real life.
- Learn to identify websites and apps that are "just right" and "not right" for them.
- Know how to get help from an adult if they are unsure about a website.
- Learn that the information they share online leaves a digital footprint or "trail"
- Explore what information is OK to be shared online
- Understand what online meanness can look like and how it can make people feel and identify ways to respond
  to mean words online.

# **Suggested Resources/Extensions:**

# **Click here for UNIT SLIDES.**

| Unit 4, Lesson 1: Pause & Think Online: Digital Citizenship Intro | Unit 4, Lesson 1 Activity                  |
|-------------------------------------------------------------------|--------------------------------------------|
| Citizensinp intro                                                 | Remote Option: Click here for activity.    |
|                                                                   | In-Person Option: Click here for activity. |
| Unit 4, Lesson 2: Device Free Moments                             | Unit 4, Lesson 2 Activity                  |

|                                                     | Remote Option: Click for <u>activity 1</u> or <u>activity 2</u> .          |
|-----------------------------------------------------|----------------------------------------------------------------------------|
|                                                     | <b>In-Person Option:</b> Click for <u>activity 1</u> or <u>activity 2.</u> |
| Unit 4, Lesson 3: Internet Traffic Light            | Unit 4, Lesson 3 Activity                                                  |
|                                                     | Remote Option: Click here for activity.                                    |
|                                                     | In-Person Option: Click here for activity.                                 |
| Unit 4, Lesson4: Digital Trails                     | Unit 4, Lesson 4 Activity                                                  |
|                                                     | Remote Option: Click here for activity.                                    |
|                                                     | <b>In-Person Option:</b> Click here for activity (ONLY PAGE 2).            |
| Unit 4, Lesson 5: Putting a STOP to Online Meanness | Unit 4, Lesson 5 Activity                                                  |
|                                                     | Remote Option: Click here for activity.                                    |
|                                                     | <b>In-Person Option:</b> Click here for activity (ONLY PAGE 2).            |

# **UNIT 5: Frequently Used District Sites**

#### **NJTS**

■ 8.1.2.A.1, 8.1.2.A.4, 8.1.2.C.1

#### **SEL Competencies**

#### Social Awareness

- Recognize and identify the thoughts, feelings, and perspectives of others
- Demonstrate an awareness of the differences among individuals, groups, and others' cultural backgrounds
- o Demonstrate an understanding of the need for mutual respect when viewpoints differ
- o Demonstrate an awareness of the expectations for social interactions in a variety of settings

#### • Self-Awareness

- o Recognize one's feelings and thoughts
- Recognize the impact of one's feelings and thoughts on one's own behavior
- Recognize the importance of self-confidence in handling daily tasks and challenges

# • Relationship Skills

- Establish and maintain healthy relationships
- Utilize positive communication and social skills to interact effectively with others

# • Responsible Decision-Making

Develop, implement, and model effective problem-solving and critical thinking skills

## • Self-Management

Recognize the skills needed to establish and achieve personal and educational goals

## **Unit Objectives:**

- Introduce students to the digital tools and creative tools to access, manage, evaluate and synthesize information to solve problems individually and collaboratively and to create and communicate knowledge.
- Introduce the following websites and their functions:
  - Google Meet
  - o Exact Path
  - o EPIC!
  - o Kids A-Z
  - Discovery ED
  - o Easy Bridge

| Unit 5, Lesson 1: Google Meet (new features included) | Unit 5, Lesson 1 Activity                   |
|-------------------------------------------------------|---------------------------------------------|
|                                                       | Remote Option: Practice/ explore website    |
|                                                       | In-Person Option: Practice/ explore website |
| Unit 5, Lesson 2: Exact Path (Reading & Math)         | Unit 5, Lesson 2 Activity                   |
|                                                       | Remote Option: Practice/ explore website    |
|                                                       | In-Person Option: Practice/ explore website |
| Unit 5, Lesson 3: EPIC! & Kids A-Z                    | Unit 5, Lesson 3 Activity                   |
|                                                       | Remote Option: Practice/ explore website    |

|                                 | In-Person Option: Practice/ explore website |
|---------------------------------|---------------------------------------------|
| Unit 5, Lesson 4: Discovery Ed  | Unit 5, Lesson 4 Activity                   |
|                                 | Remote Option: Practice/ explore website    |
|                                 | In-Person Option: Practice/ explore website |
| Unit 5, Lesson 5: Easy Bridge   | Unit 5, Lesson 4 Activity                   |
|                                 | Remote Option: Practice/ explore website    |
|                                 | In-Person Option: Practice/ explore website |
| Suggested Resources/Extensions: |                                             |

# **OPTIONAL Videos & Lessons**

## **NJTS**

• 8.1.2.A.1, 8.1.2.A.4, 8.1.2.A.6, 8.1.2.A.7 8.1.2.B.1, 8.1.2.C.1

# **SEL Competencies**

- Responsible Decision-Making
  - O Develop, implement, and model effective problem-solving and critical thinking skills
- Self-Management
  - Recognize the skills needed to establish and achieve personal and educational goals
- Self-Awareness
  - Recognize the importance of self-confidence in handling daily tasks and challenges
  - Evaluate personal, ethical, safety, and civic impact of decisions

# **Objectives:**

- Help prepare students to use chromebooks, applications, and key functions for personal and educational enrichment by introducing the concepts and terminology of technology and the appropriate and effective use of the computer as a learning tool.
- Introduce students to the digital tools and creative tools to access, manage, evaluate and synthesize information to support the learning process and foster collaboration.

| to support the rearring process and roster condoor                  |                                                                                      |
|---------------------------------------------------------------------|--------------------------------------------------------------------------------------|
| OPTIONAL Lesson 1: Keyboard Shortcuts                               | OPTIONAL Lesson 1 Activity                                                           |
|                                                                     | Keyboard Shortcut Reference Posters  → Chromebook Keyboard Shortcut Posters          |
|                                                                     | Remote Option: Practice this tool on your device.                                    |
|                                                                     | In-Person Option: Practice this tool on your device.                                 |
| OPTIONAL Lesson 2: Search Engine Resources (Google, Kiddle, KidRex) | OPTIONAL Lesson 2 Activity                                                           |
| (Google, Kladie, Klakex)                                            | <b>Remote Option:</b> Choose a topic to research on the different search engines.    |
|                                                                     | <b>In-Person Option:</b> Choose a topic to research on the different search engines. |
|                                                                     | Topic Ideas: Animals Fruits Vegetables                                               |
| <b>OPTIONAL Lesson 3:</b> Resources for more practice with typing   | OPTIONAL Lesson 3 Activity                                                           |
|                                                                     | Typing Practice Sites                                                                |

|                                                                                          | <ul> <li>https://www.turtlediary.com/game/multipla<br/>yer-basketball.html?topicname=beginner</li> <li>Students can play against one<br/>another</li> </ul> |
|------------------------------------------------------------------------------------------|----------------------------------------------------------------------------------------------------|
|                                                                                          | Remote Option: Visit a typing/keyboard practice website.                                                                                                    |
|                                                                                          | <b>In-Person Option:</b> Visit a typing/keyboard practice website.                                                                                          |
| OPTIONAL Lesson 4: Useful Extensions for Chrome: <u>Dualless</u> & <u>Emoji Keyboard</u> | OPTIONAL Lesson 4 Activity                                                                                                    |
|                                                                                          | Remote Option: Practice/explore tools on your device.                                                                                                    |
|                                                                                          | In-Person Option: Practice/explore tools on your device.                                                                                                    |
| OPTIONAL Lesson 5: Using Email                                                           | OPTIONAL Lesson 5 Activity                                                                                                    |
|                                                                                          | Remote Option: Send an email to your teacher.                                                                                                    |
|                                                                                          | In-Person Option: Send an email to your teacher.                                                                                                    |

- → Chromebook Keyboard Shortcut Posters
- → More Typing Practice
  - https://www.freetypinggame.net/play9.asp
  - ◆ <a href="https://www.learninggamesforkids.com/keyboarding-games/keyboarding-games-typing-adventure-1.html">https://www.learninggamesforkids.com/keyboarding-games/keyboarding-games-typing-adventure-1.html</a>
  - https://www.turtlediary.com/game/multiplayer-basketball.html?topicname=beginner
    - Students can play against one another